# **LCD – štoperica pomoću tipkala, nadogradnja rješenja**

**Izradio**: Ivan Dejanović, dipl. ing. elektrotehnike

U web preglednik unesite stranicu<https://www.tinkercad.com/> te se prijavite u sustav.

Cilj vježbe je napraviti štopericu i izvršiti ispis na LCD-u pomoću tipkala. Pritiskom na tipkalo T2 izvršiti zaustavljanje vremena u prvom retku i nastavak protoka vremena u drugom.

### **Potrebni elektronički elementi za vježbu:**

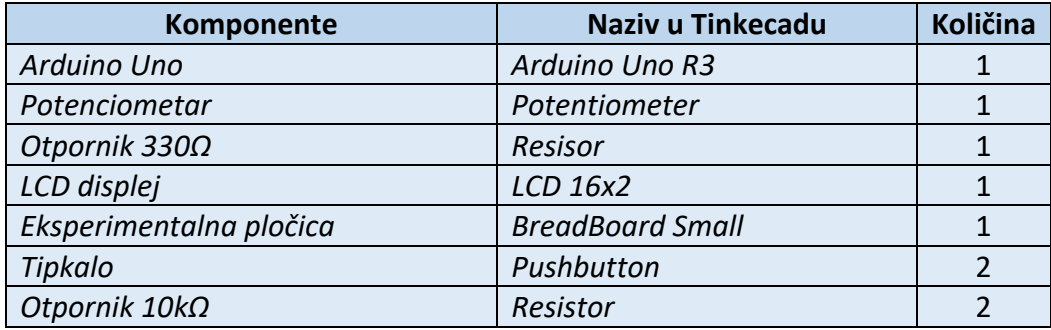

## **Povezivanje elemenata:**

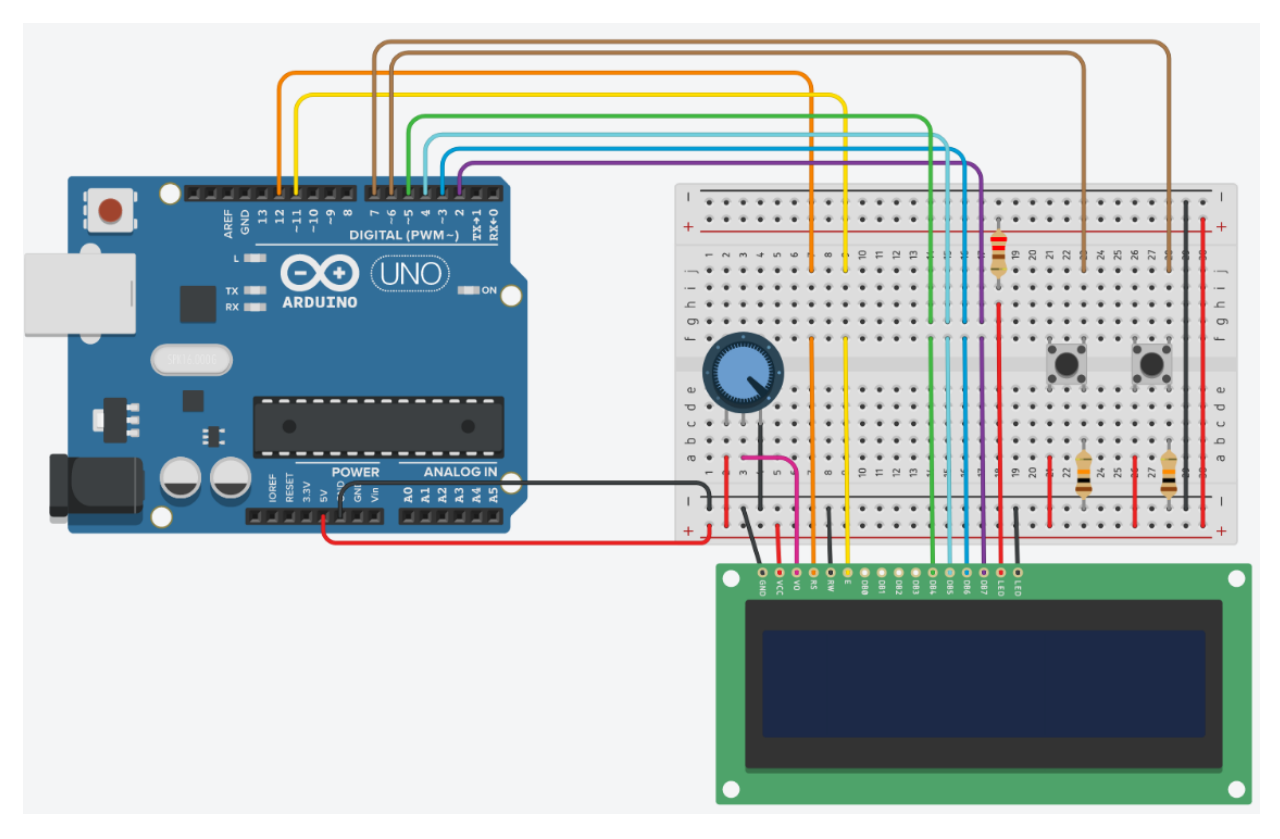

**Slika: Povezivanje elektroničkih elemenata na eksperimentalnoj pločici**

LCD radi preko paralelnog sučelja, tj. u isto vrijeme Arduino šalje podatke na nekoliko pinova.

### **LCD pinovi od lijeva prema desno su:**

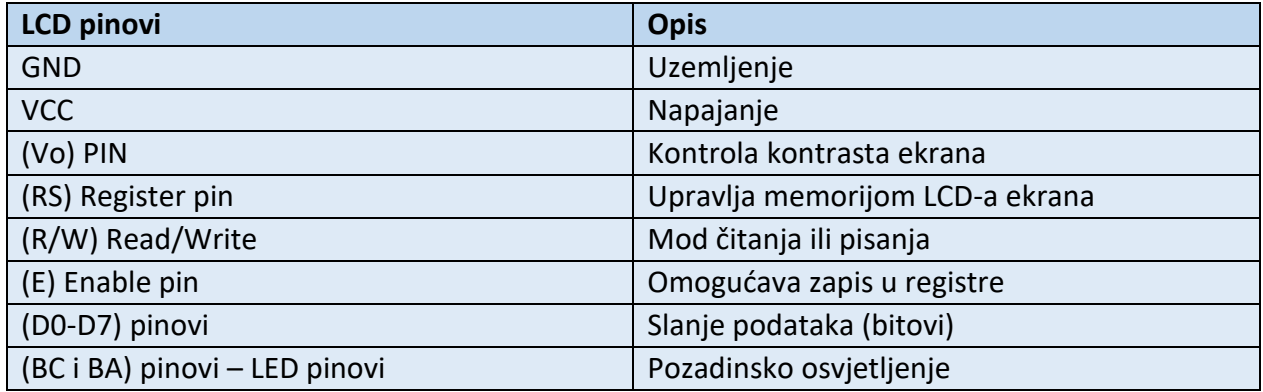

### **Tablica spajanja:**

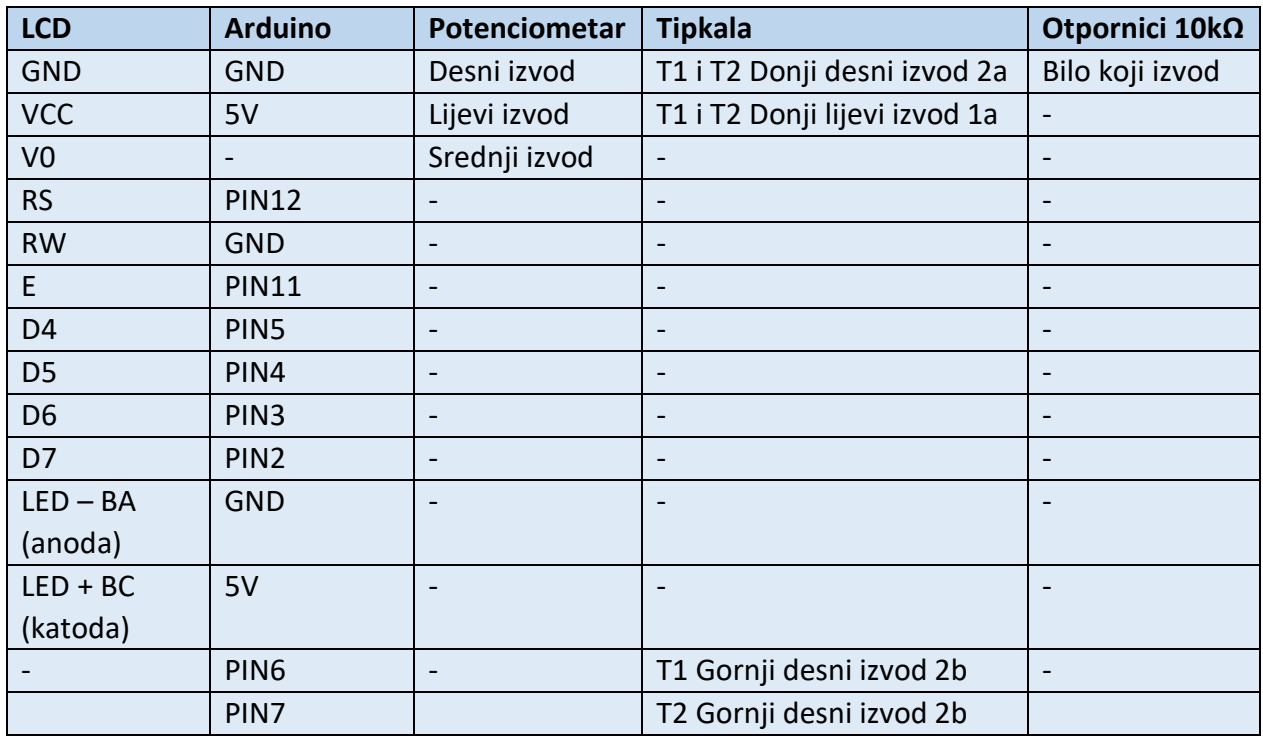

Izvodi tipkala:

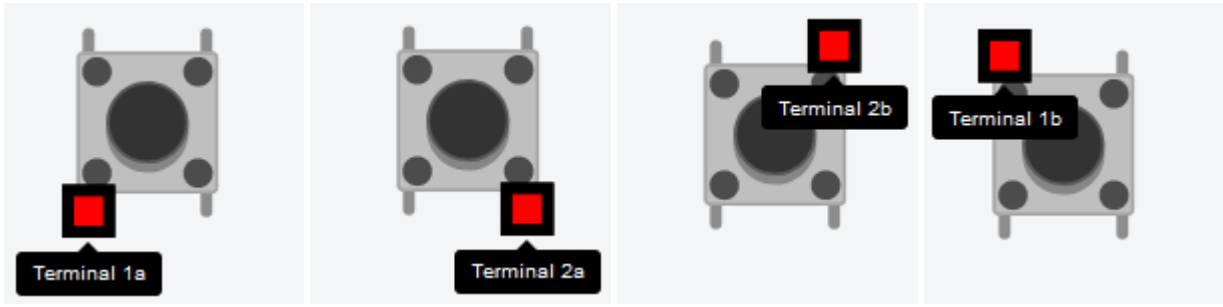

**Slika: Prikaz izvoda tipkala**

### **Informacije o tipkalima:**

T1 označava tipkalo sa lijeve strane slike, T2 označava tipkalo sa desne strane slike.

Izvodi sa lijeve strane međusobno su kratko spojeni (na slici Terminal 1a i 1b) te izvodi sa desne strane međusobno su također kratko spojeni (na slici Terminal 2a i 2b).

Između izvoda sa lijeve i desne stane nalazi se sklopka koja fizički odvaja te izvode. Pritiskom na gumb tipkala dolazi se do međusobnog povezivanja lijeve i desne strane, tj. sklopka iz stanja otvorenosti prelazi u stanje zatvorenosti. Poznajući taj princip rada potrebno je pravilno spojiti tipkala.

LCD displej se nalazi pod **ALL Components** odjeljku

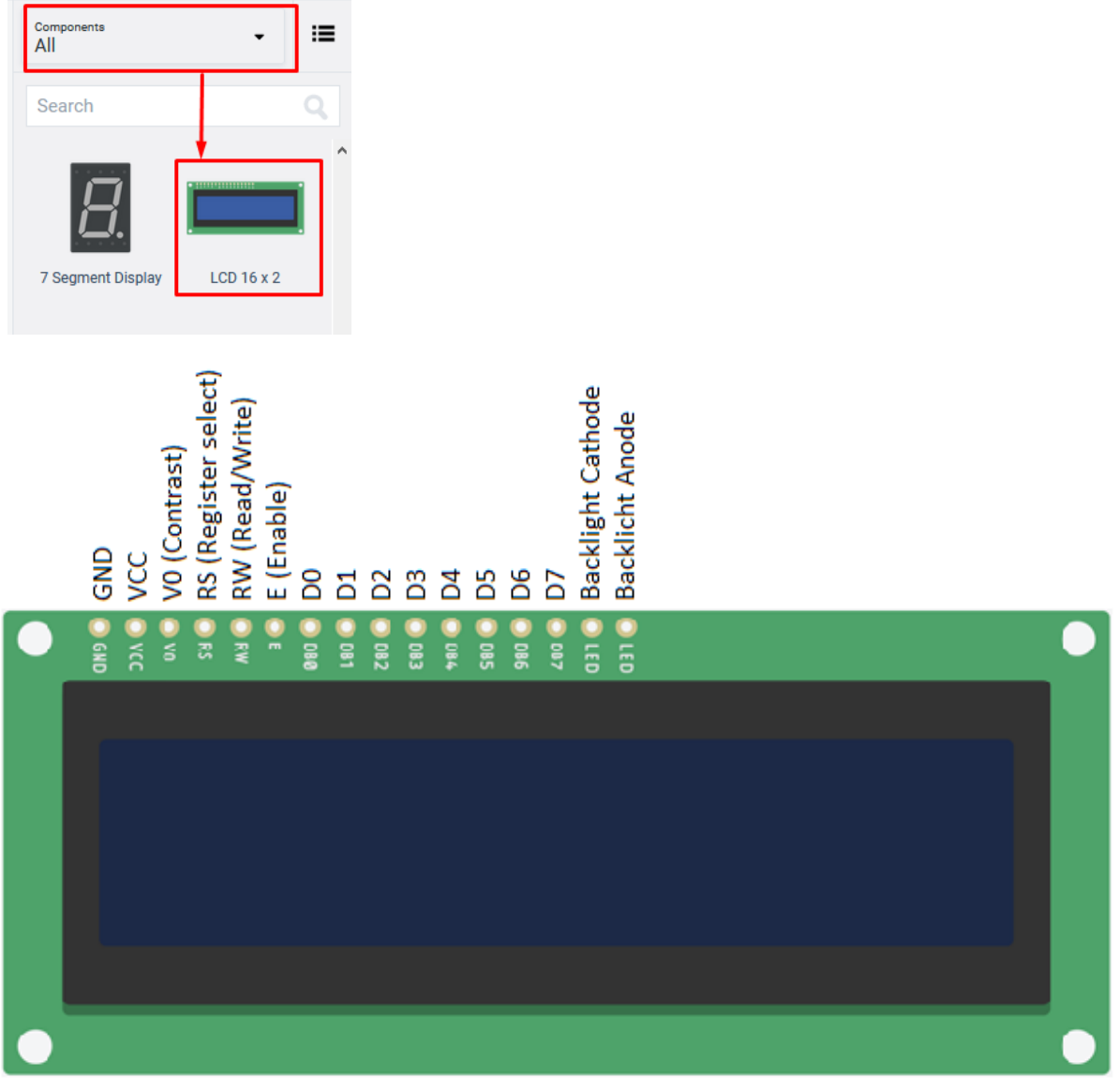

**Slika: Prikaz pinova LCD-a**

LCD ima 16 stupaca i 2 retka. Postoje verzije sa 20 stupaca i 4 retka.

#### **Programiranje**:

Kliknite na tipku **Code** kako bi otvorili odjeljak za programiranje na gornjem desnom kutu zaslona.

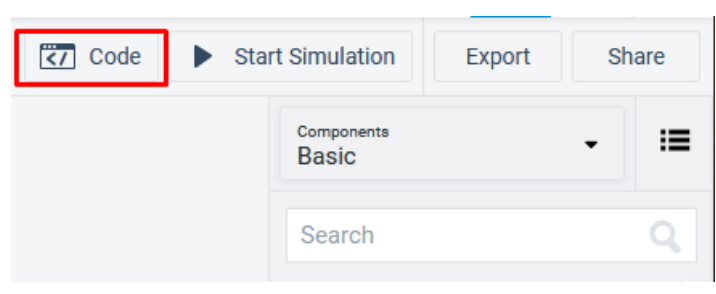

Trenutna vježba je nadogradnja prethodnog programa. Pogledajte programsko rješenje prethodne vježbe te nadogradnju za sadašnju.

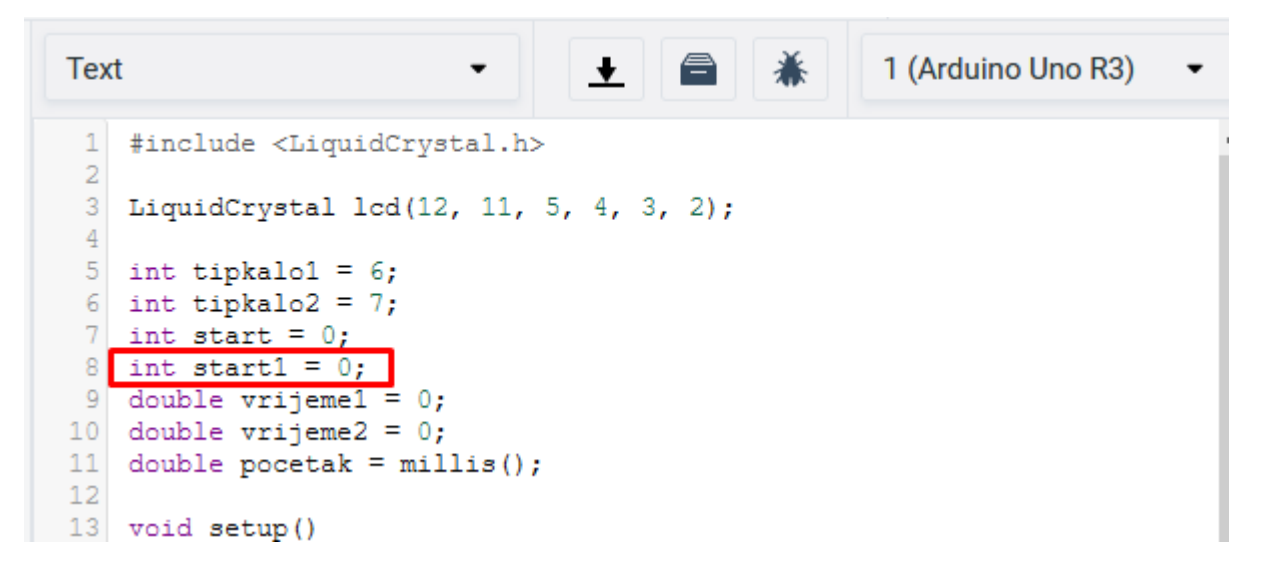

Deklaracija nove varijable start1 kojom se omogućuje kasnija primjena protoka vremena u drugom retku LCD-a.

```
13 void setup()
14
    \left\{ \right.15
      pinMode(tipkalo1, INPUT);
16
      pinMode(tipkalo2, INPUT);
17
18
      lcd.begin(16, 2);19
      lcd.print("PokreniStopericu");
20
      delay (1000);
21
      lcd. clear();
22
    - }
CO CO
```
**Setup** dio je nepromijenjen.

```
24 void loop()
25<sup>1</sup>\mathcal{A}26
      pocetak = millis();
27
28
      if (digitalRead(tipkalo1) == HIGH)
29
      \mathcal{A}30<sup>1</sup>start = 1;31lcd. clear();
32
      \mathcal{F}33
34
      while (start == HIGH)
35
       -{
36
             vrijeme1 = millis();37
             vrijeme2 = (vrijeme1 - pocket) / 1000;38
             lcd.print(vrijeme2);
39
             lcd.print("s");
40<sub>1</sub>lcd.setCursor(0,0);41delay(100);if (digitalRead(tipkalo2) == HIGH)
42
43
              \left\{ \right.44
                start = LOW;
45<sub>1</sub>start1 = HIGH;46
47
        Ł
48
49
      while (\text{start} = \text{HIGH})50
       €
51vrijeme1 = millis();52vrijeme2 = (vrijeme1 - pocket) / 1000;53
            lcd.setCursor(0,1);54
              lcd.print(vrijeme2);
55
              lcd.print("s");
56
              delay(100);57
              if (digitalRead(tipkalo2) == HIGH)
58
              Ł
59
                start = LOW;
                start1 = LOW;
60
61
              ₹
62
        ł
63
    delay (100);
64
65
    ŀ
```
Pritiskom na tipkalo T1 štoperica kreće sa odbrojavanjem vremena.

Pritiskom na tipkalo T2 štoperica zaustavlja vrijeme koje ostaje zapisano u prvom retku LCD-a, a nastavlja sa protekom vremena u drugom retku. Ukoliko još jednom pritisnemo tipkalo T2, zaustaviti ćemo vrijeme i u drugom retku.

Ponovnim pritiskom na tipkalo T1 štoperica se pokreće iz početka sa novim odbrojavanjem vremena.

Konačno programsko rješenje dano je sljedećom slikom.

```
Text
                              LL 8 1 3 ∴
                         \cdot1 #include <LiquidCrystal.h>
 2 LiquidCrystal 1cd(12, 11, 5, 4, 3, 2);
\vert3
4 int tipkalo1 = 6;
5 int tipkalo2 = 7;6 int start = 0;
   int start1 = 0;
 78 double vrijeme1 = 0;9 double vrijeme2 = 0;
10 double pocetak = millis();
1112 void setup()
13 \quad \{pinMode(tipkalo1, INPUT);
14
     pinMode(tipkalo2, INPUT);
1516lcd.begin(16, 2);17led.print("PokreniStopericu");
18
19
     delay (1000);
     lcd.clear();
2021}
2223 void loop()
24 {
    pocetak = millis();
25
26if (digitalRead(tipkalo1) == HIGH)
27
     \mathcal{A}28start = 1;29
       led.clear();
30
      J.
3132<sup>°</sup>while (start == HIGH)
33
     \cdot34
            vrijemel = millis();vrijeme2 = (vrijeme1 - pocket) /1000;35
            lcd.print(vrijeme2);
36
            lcd.print("s");
37
38
            led.setCursor(0,0);
39
            delay(100);40<sup>1</sup>if (digitalRead(tipkalo2) == HIGH)
41\cdotstart = LOW;
42
43start1 = HIGH;44\mathcal{F}45\rightarrow46while (\text{start1} == \text{HIGH})47
48
     \mathcal{A}49
            vrijemel = millis();50
           vrijeme2 = (vrijeme1 - poce tak) /1000;51lcd.setCursor(0,1);52
            led.print(vrijeme2);
            lcd.print("s");
53
54
            delay(100);55
            if (digitalRead(tipkalo2) == HIGH)
56
            \mathcal{A}57
              start = LOW;\texttt{start1} = \texttt{LOW};58
59
            ŀ
60
       -1
61
     delay (100);
62}
```
## **Testiranje programa:**

Testiranje programa vrši se pokretanjem simulacije na tipku **Start Simulation**

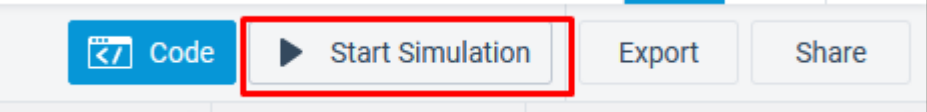

Ukoliko se ništa ne ispisuje na ekran, pomjerajte potenciometar dok ne dobijete najbolji mogući kontrast.

*Kontrast nije namješten te se ispis ne vidi. Potrebno je namjestiti vrijednosti potenciometra.*

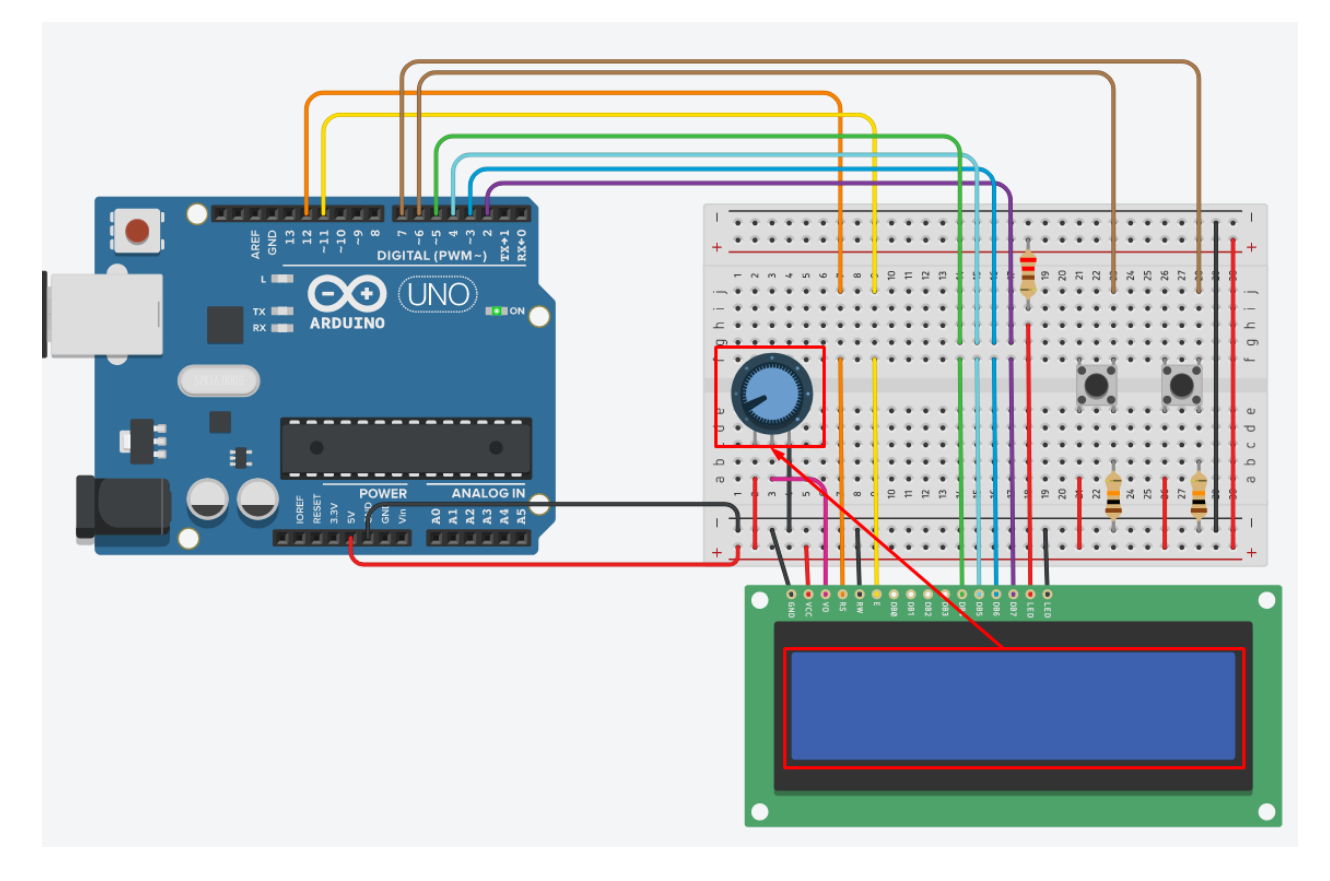

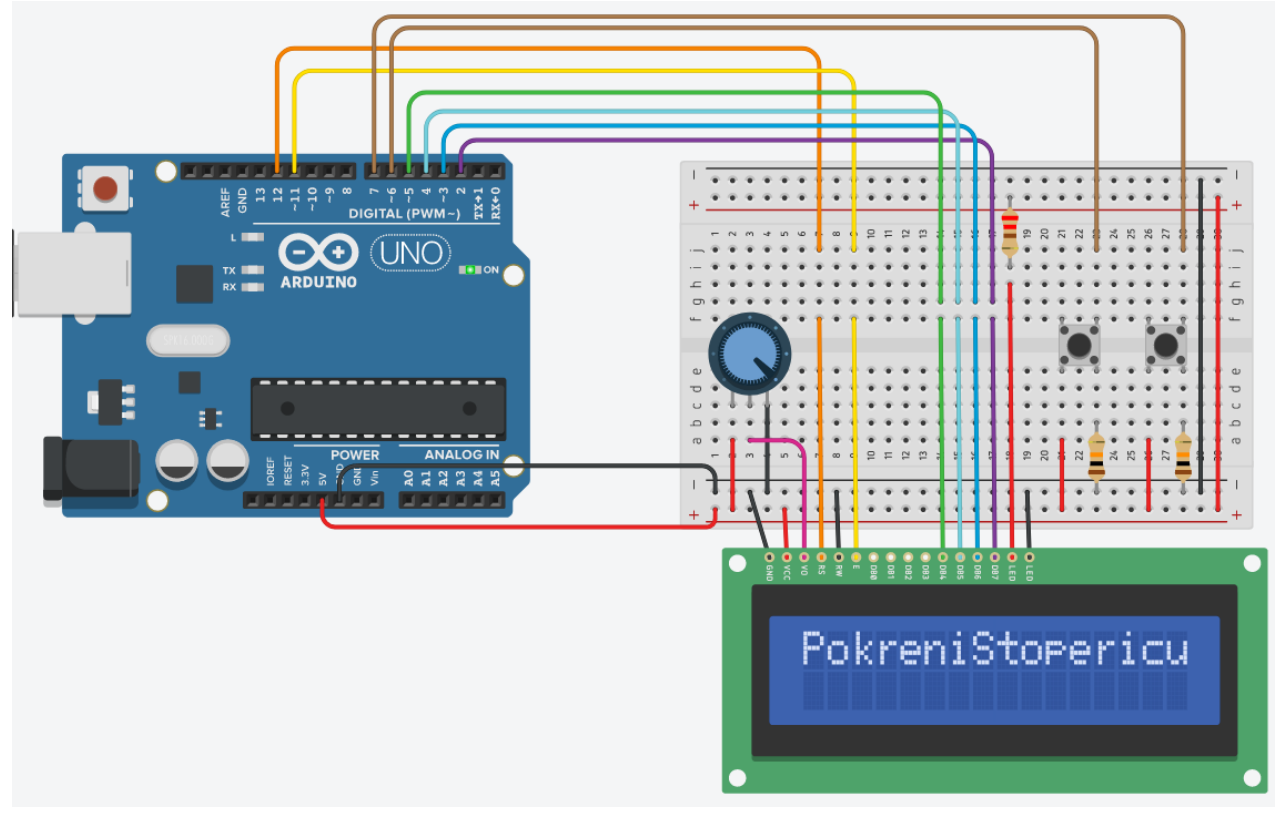

*Početak rada programa. Prikazuje ispis u prvom retku za pokretanje štoperice.*

*Pritisak na lijevo tipkalo. Početak rada programa. Prikazuje odbrojavanje vremena štoperice.*

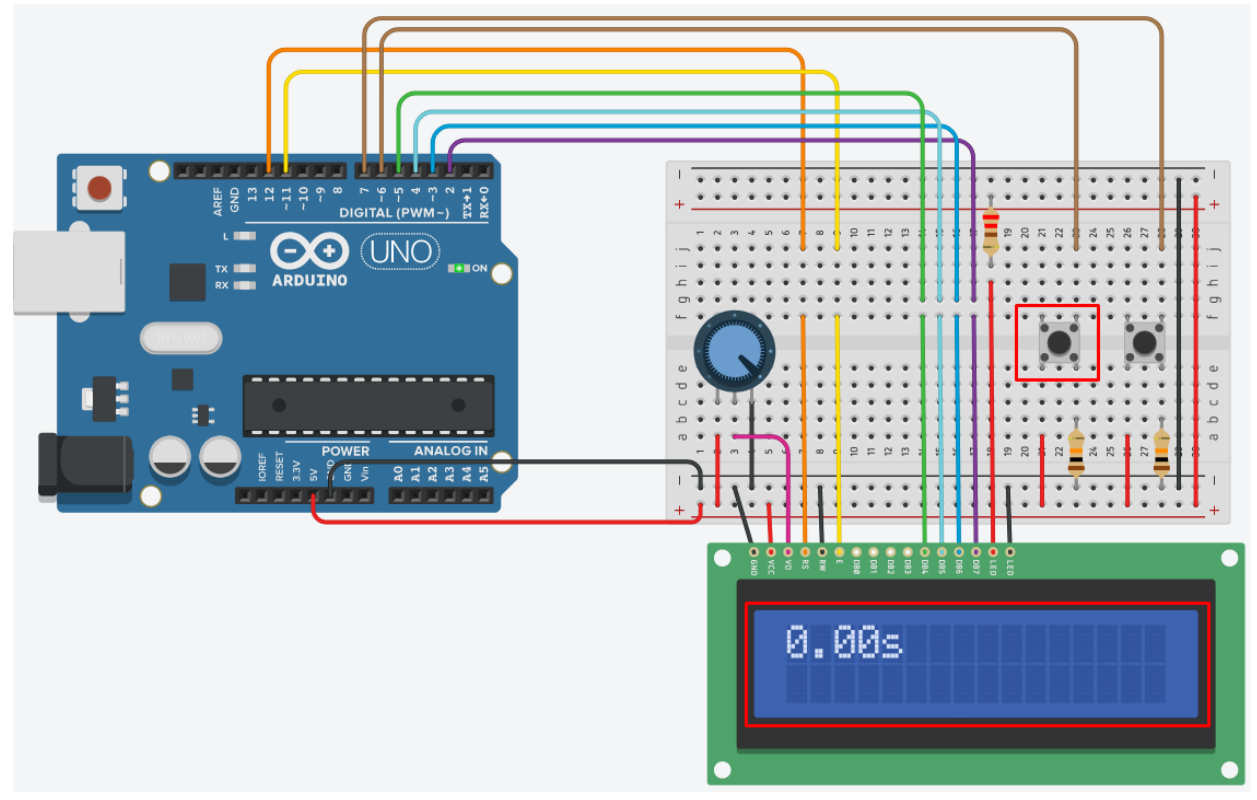

*Pritisak na desno tipkalo. Prikazuje zaustavljeni ispis vremena u prvom retku i nastavak odbrojavanja vremena u drugom retku LCD-a.*

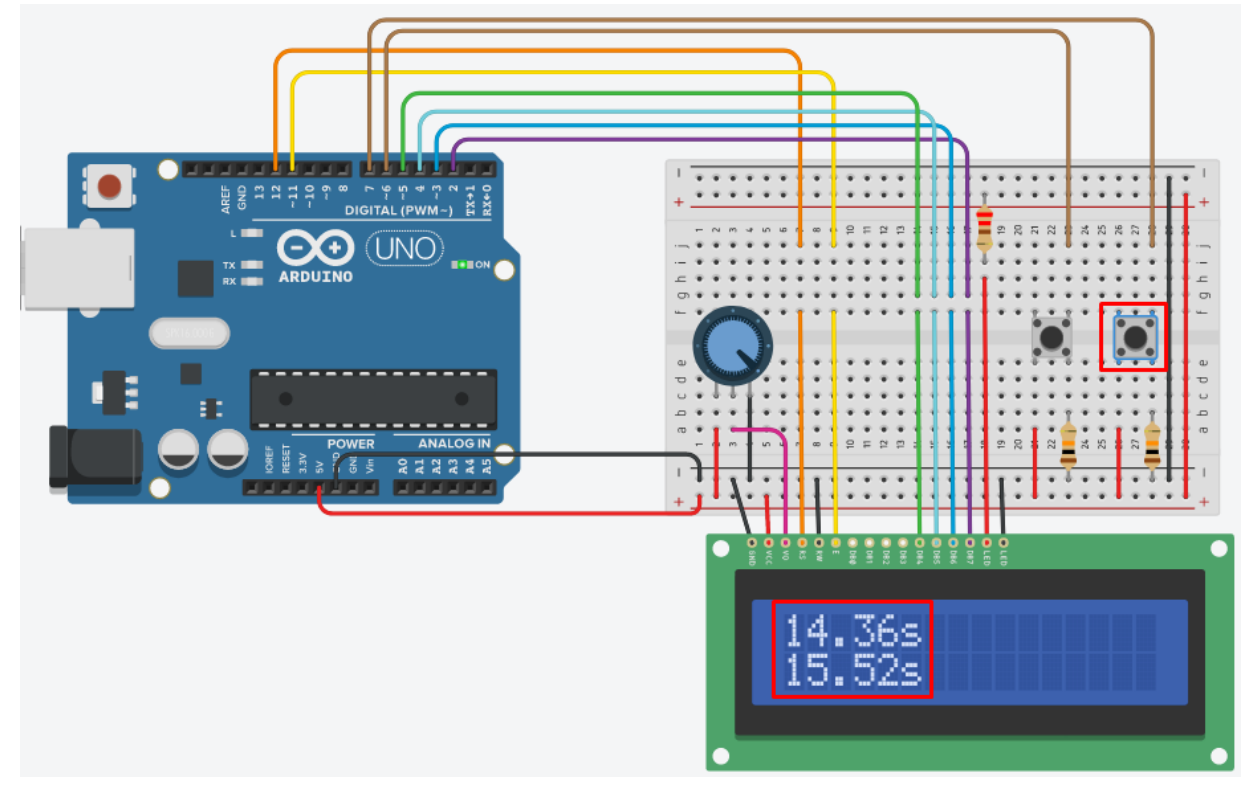

*Pritisak na desno tipkalo. Prikazuje zaustavljeni ispis vremena u prvom i drugom retku.*

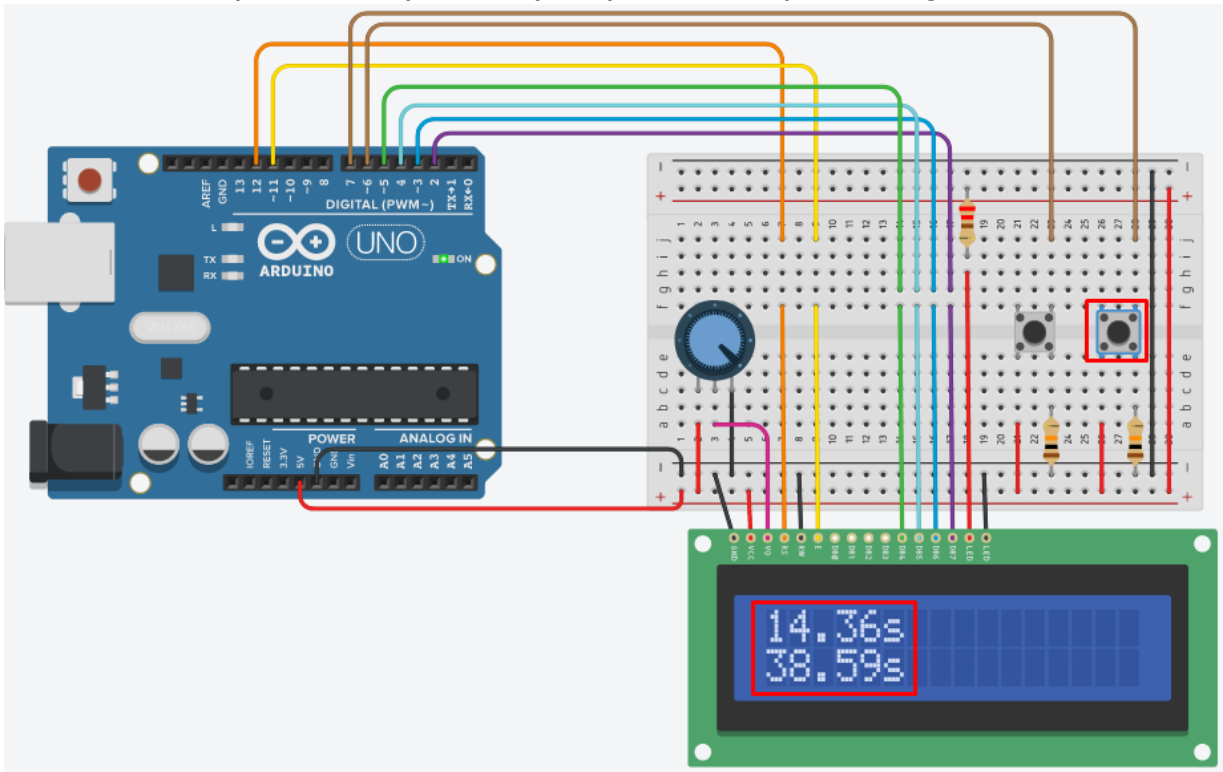

*Ponovni pritisak na lijevo tipkalo. Ponovni početak rada programa. Prikazuje odbrojavanje vremena štoperice iz početka.*

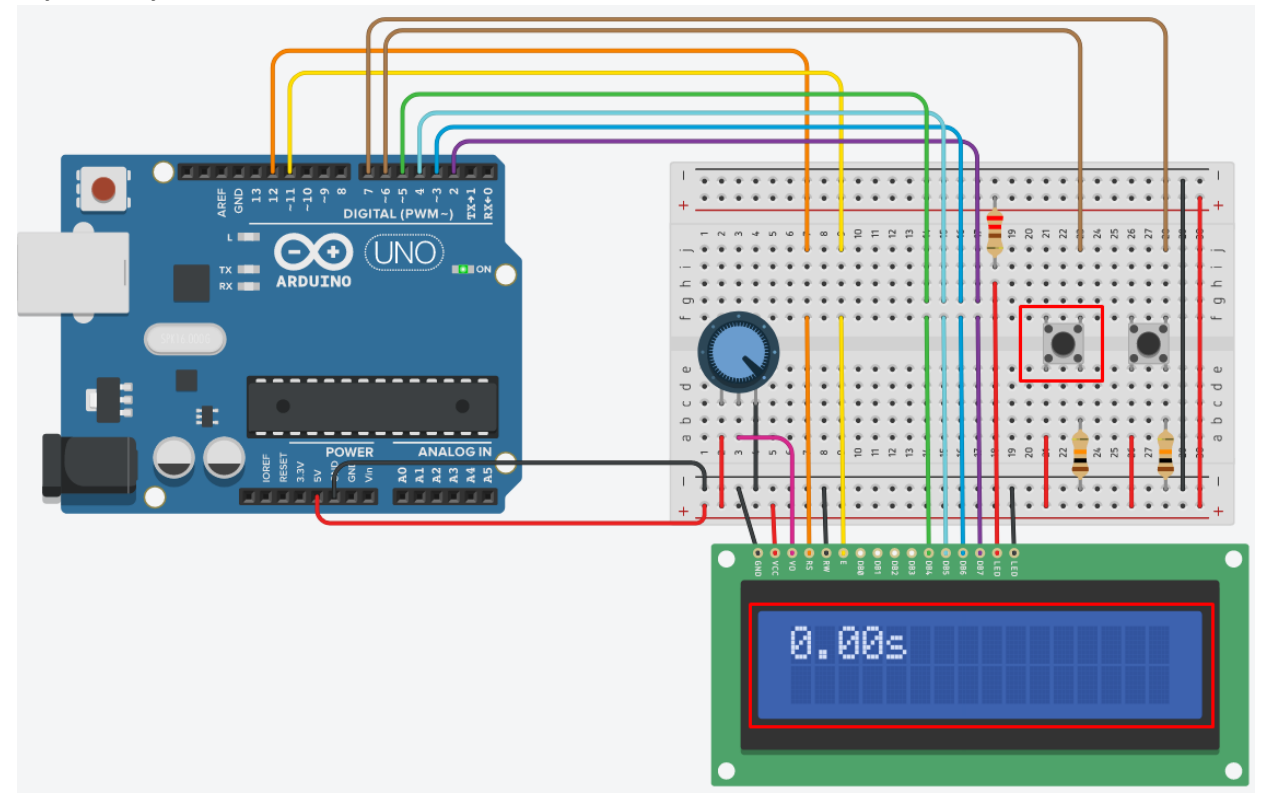

[Liquid Crystal Library](https://www.arduino.cc/en/Reference/LiquidCrystal) - Liquid Crystal biblioteka, službena stranica i funkcije biblioteke

### **Funkcije koje sadrži biblioteka:**

- [LiquidCrystal\(\)](https://www.arduino.cc/en/Reference/LiquidCrystalConstructor)
- $\bullet$  [begin\(\)](https://www.arduino.cc/en/Reference/LiquidCrystalBegin)
- $\bullet$   $\text{clear}()$
- [home\(\)](https://www.arduino.cc/en/Reference/LiquidCrystalHome)
- [setCursor\(\)](https://www.arduino.cc/en/Reference/LiquidCrystalSetCursor)
- [write\(\)](https://www.arduino.cc/en/Reference/LiquidCrystalWrite)
- $\bullet$  [print\(\)](https://www.arduino.cc/en/Reference/LiquidCrystalPrint)
- $\bullet$   $cursor()$
- [noCursor\(\)](https://www.arduino.cc/en/Reference/LiquidCrystalNoCursor)
- $\bullet$  [blink\(\)](https://www.arduino.cc/en/Reference/LiquidCrystalBlink)
- [noBlink\(\)](https://www.arduino.cc/en/Reference/LiquidCrystalNoBlink)
- $\bullet$  [display\(\)](https://www.arduino.cc/en/Reference/LiquidCrystalDisplay)
- [noDisplay\(\)](https://www.arduino.cc/en/Reference/LiquidCrystalNoDisplay)
- [scrollDisplayLeft\(\)](https://www.arduino.cc/en/Reference/LiquidCrystalScrollDisplayLeft)
- [scrollDisplayRight\(\)](https://www.arduino.cc/en/Reference/LiquidCrystalScrollDisplayRight)
- [autoscroll\(\)](https://www.arduino.cc/en/Reference/LiquidCrystalAutoscroll)
- [noAutoscroll\(\)](https://www.arduino.cc/en/Reference/LiquidCrystalNoAutoscroll)
- [leftToRight\(\)](https://www.arduino.cc/en/Reference/LiquidCrystalLeftToRight)
- [rightToLeft\(\)](https://www.arduino.cc/en/Reference/LiquidCrystalRightToLeft)
- [createChar\(\)](https://www.arduino.cc/en/Reference/LiquidCrystalCreateChar)